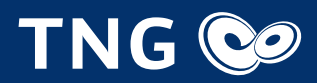

# Installationsanleitung für die FRITZ!Box von TNG

## Lieferumfang kontrollieren

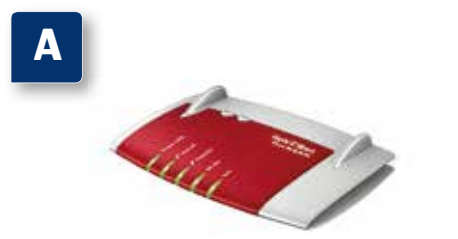

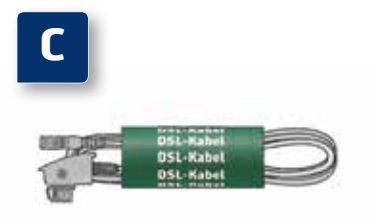

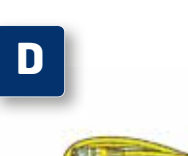

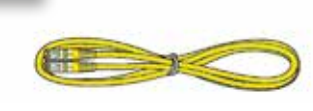

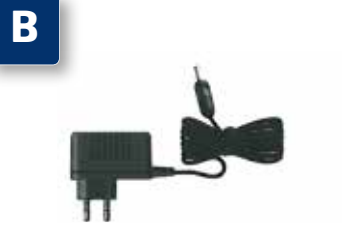

Ein Endgerät FRITZ!Box Fon WLAN 7430

**Ein Netzteil** 

 Ein DSL-Kabel (grau) für den Anschluss der FRITZ!Box am DSL-Anschluss

 Installationsanleitung für die FRITZ!Box von TNG

 Ein Netzwerkkabel (gelb) für den Anschluss der FRITZ!Box am Netzwerkanschluss eines Computers

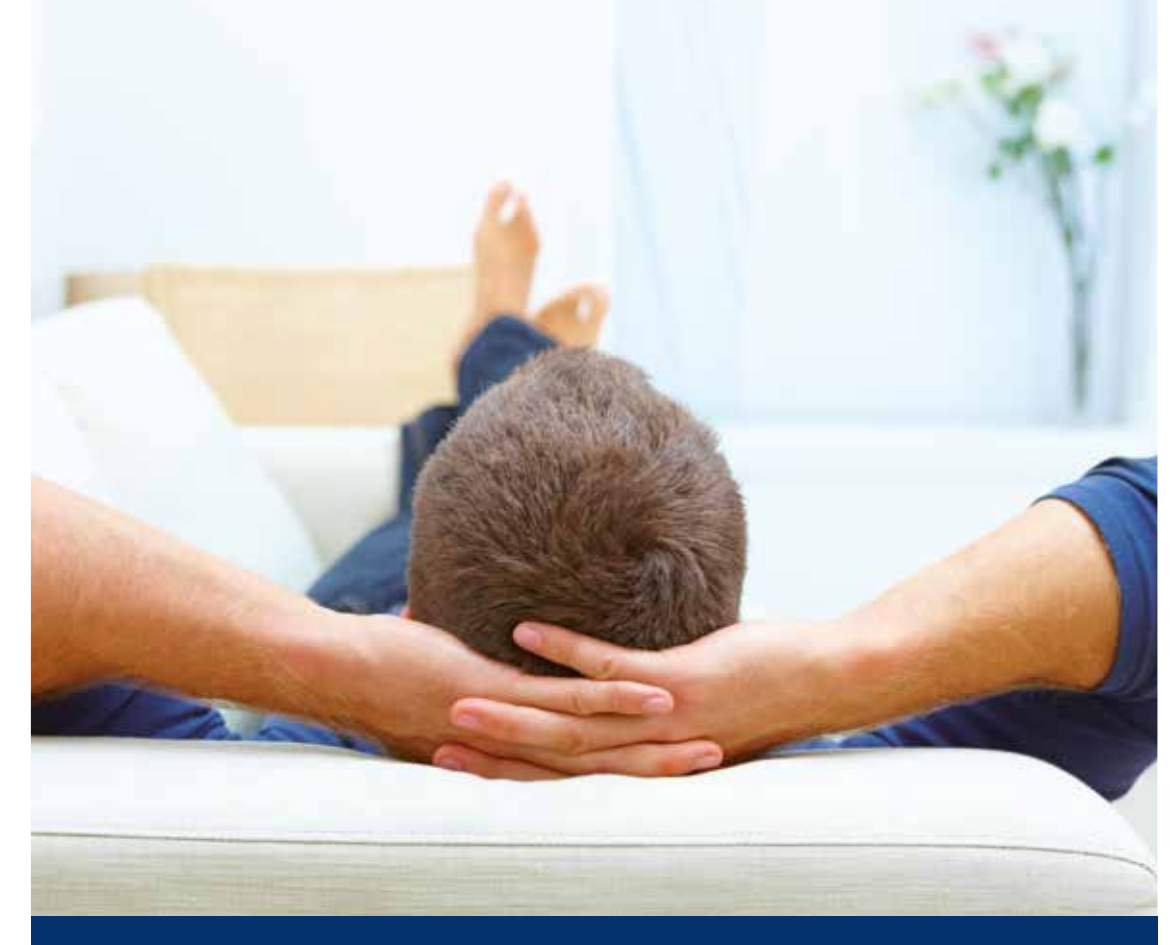

## Wir nehmen uns Zeit für Ihre Fragen

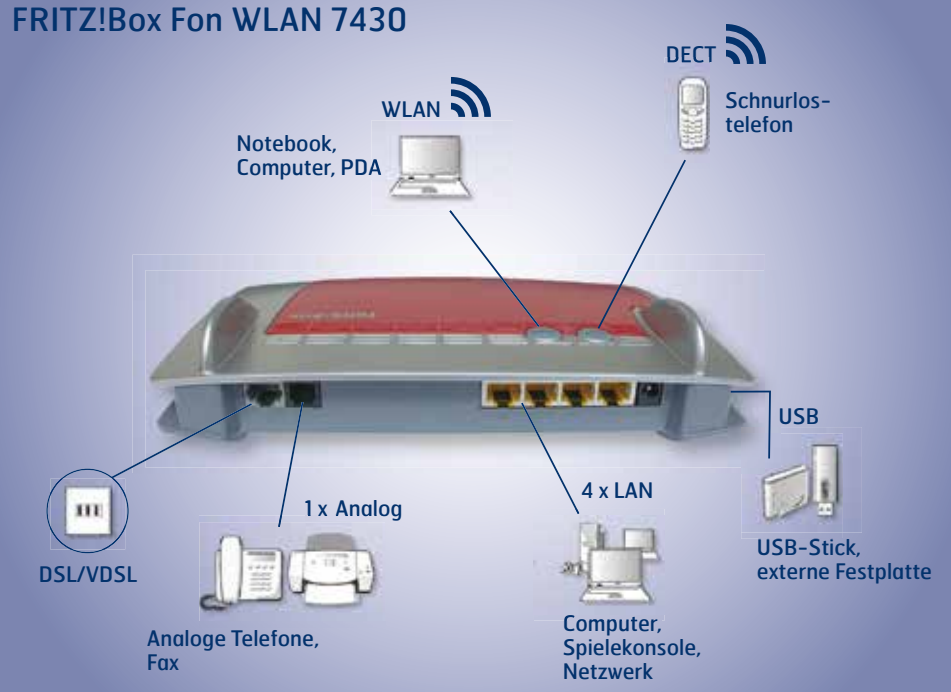

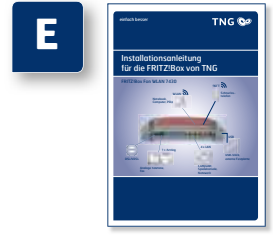

**TNG Stadtnetz GmbH** Projensdorfer Str. 324 24106 Kiel

**Kundenberatung** Holstenstraße 66-68 24103 Kiel Tel. 0431 / 908 908 info@tng.de www.tng.de

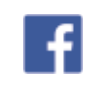

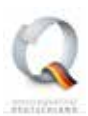

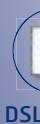

## Installationsanleitung für die FRITZ!Box von TNG

 Stecken Sie den Stecker des Netzteils in die Buchse "Power" und in die Steckdose der Stromversorgung. **·** Die Leuchtdiode "Power/DSL" beginnt nach einigen Sekunden zu blinken und zeigt damit die Betriebs-

bereitschaft der FRITZ!Box von TNG an.

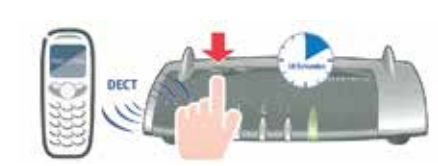

**2.**

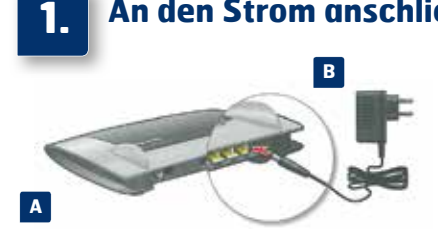

## **Mit dem DSL-Anschluss verbinden**

## **An den Strom anschließen**

- Schließen Sie das graue DSL/Telefonkabel mit dem DSL-Stecker in die mit "F" beschriftete Buchse Ihrer TAE-Telefondose.
- Schließen Sie das andere Ende des DSL/Telefonkabels an der Buchse DSL/TEL der FRITZ!Box von TNG an.

 Schließen Sie analoge Telefone an die Buchse "FON 1" an. Die FRITZ!Box von TNG hat diese Buchse in zwei Ausführungen: hinten für RJ11- und seitlich für TAE-Stecker.

**4.**

**Schnurlostelefone anmelden (DECT)**

### **3. Telefon per Kabel anschließen**

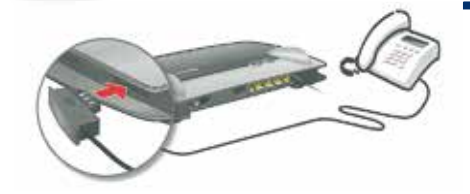

- Bringen Sie Ihr Telefon in den Anmeldemodus.
- Geben Sie die PIN der FRITZ!Box von TNG am Telefon ein (der voreingestellte Wert ist "0000").
- Drücken Sie die DECT-Taste auf der FRITZ!Box von TNG für etwa 10 Sekunden bis die Leuchtdiode "Info" blinkt. Ihr Telefon wird angemeldet.
- Es können bis zu sechs DECT-Telefone an der FRITZ!Box von TNG angemeldet werden.

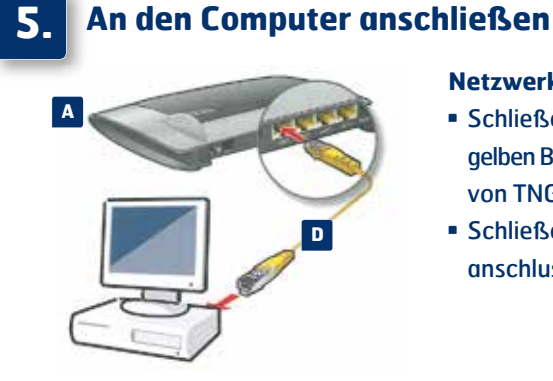

## **Netzwerkkabel** (LAN)

- Schließen Sie das gelbe Netzwerkkabel an einer der gelben Buchsen "LAN 1" bis "LAN 4" an der FRITZ!Box von TNG an.
- Schließen Sie das andere Ende am Netzwerkanschluss Ihres Computers an.

# m

## **WLAN** (Kabellose Verbindung)

- Sie können Ihren Computer mit dem WLAN der FRITZ!Box von TNG verbinden.
- Das Netz beginnt mit der Bezeichnung "TNGBox".
- Das drahtlose WLAN ist generell verschlüsselt. Um dieses freizuschalten, benötigen Sie Ihren WLAN-Netzwerkschlüssel (WPA). Dieser befindet sich auf der Unterseite der FRITZ!Box von TNG. WICHTIG! Um einen Computer über WLAN mit der FRITZ!Box zu verbinden, benötigen Sie einen WLAN-Adapter (Die Adapter sind häufig bereits im Notebook integriert oder werden als Einsteckkarten angeboten).

## Anschlussübersicht der FRITZ!Box Fon WLAN 7430 von TNG

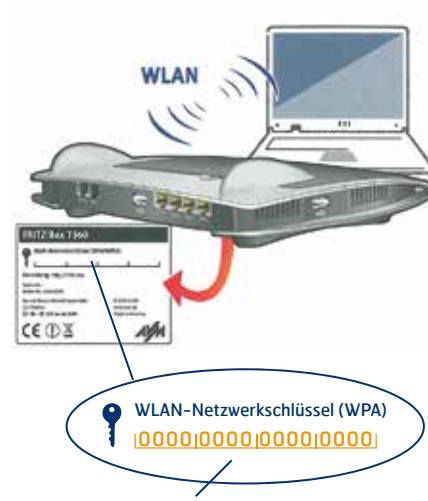

Ihr WLAN-Netzwerkschlüssel

**C**

**und/oder**

. . . . . . . . . . . . . . . . .

DSL/VDSL

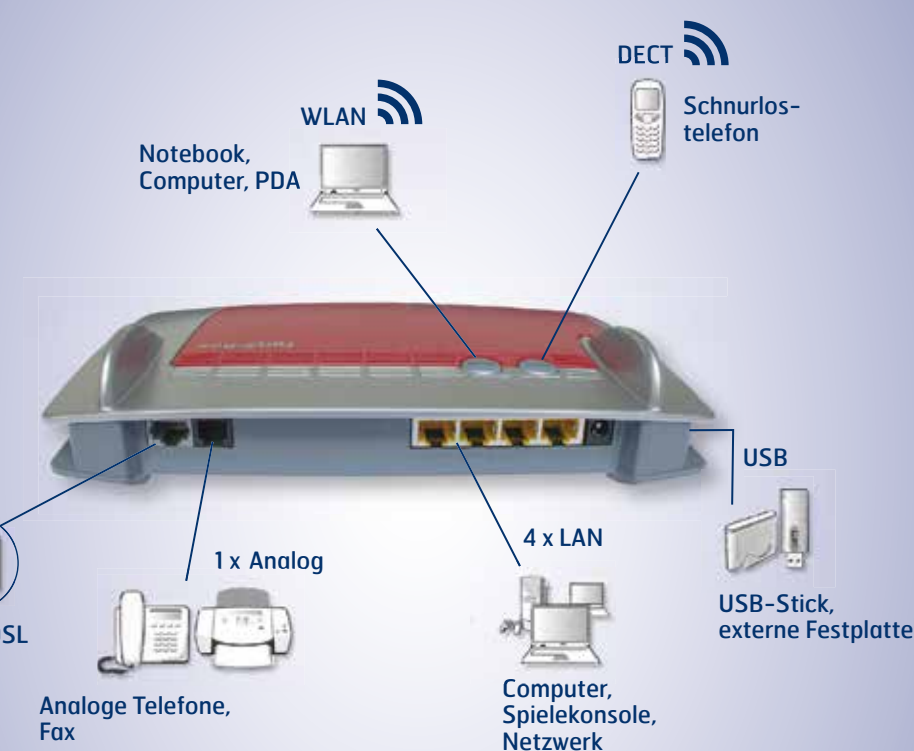